# **OneNote 2010 Keyboard Shortcuts**

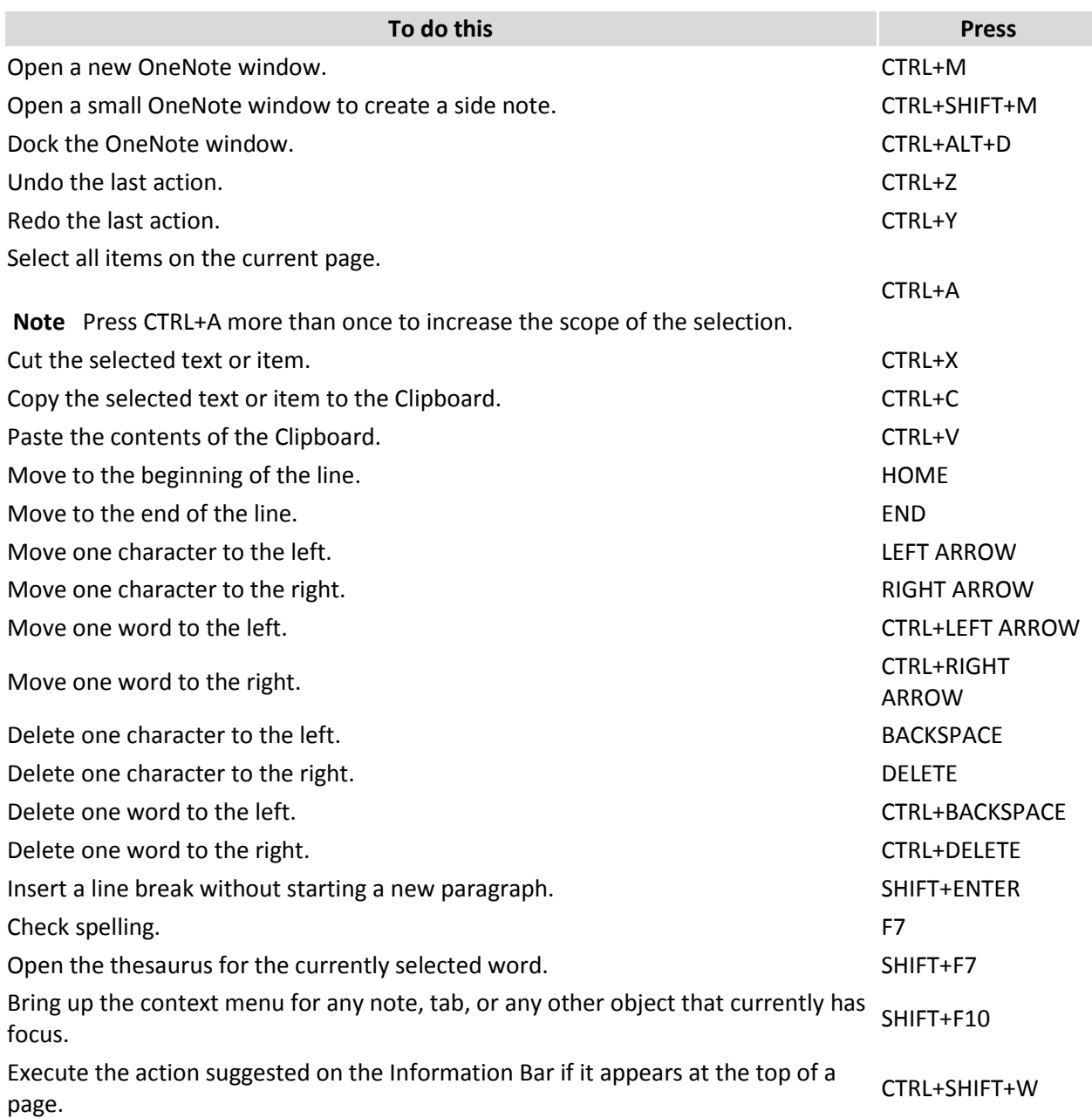

## **Formatting notes**

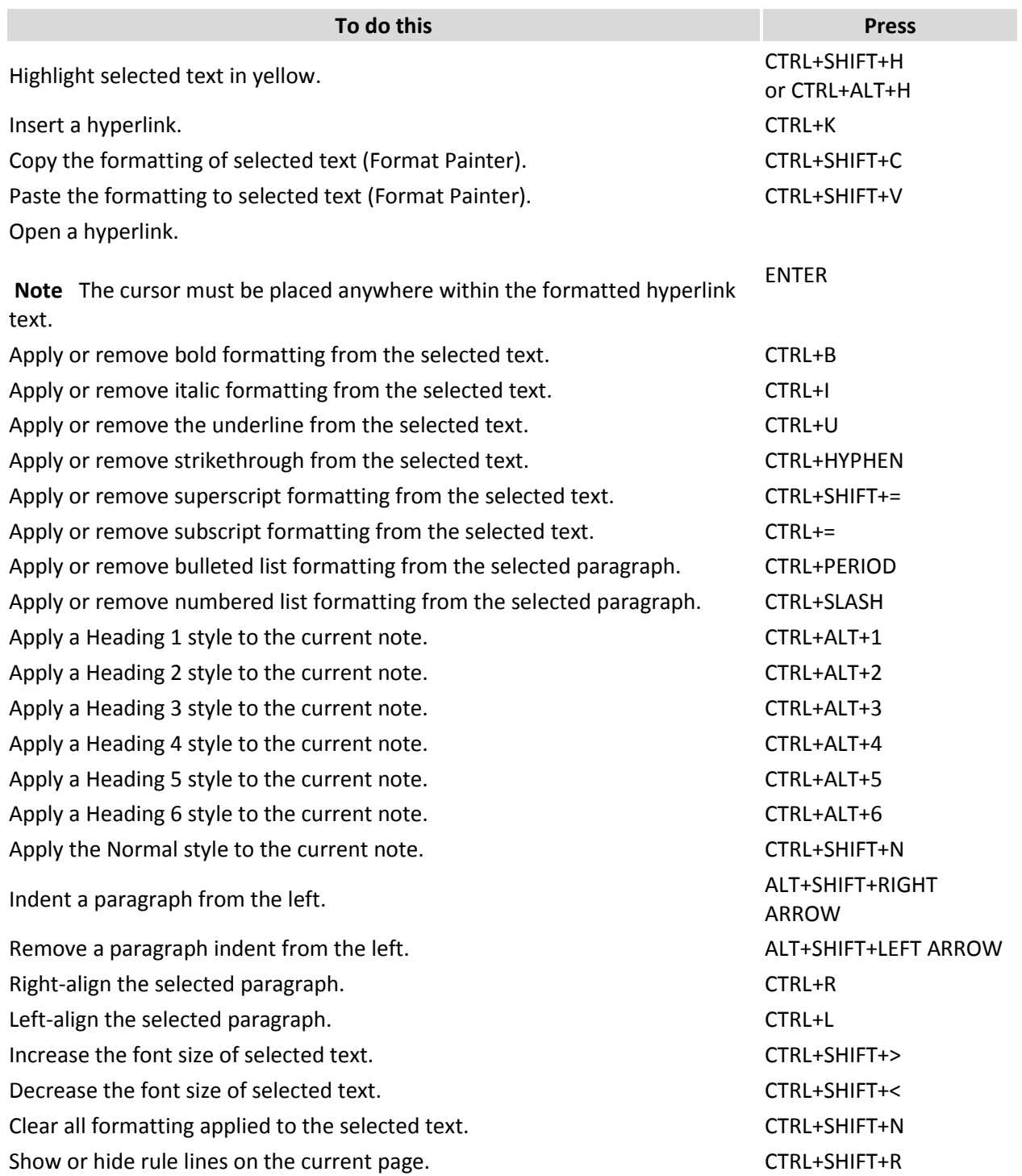

## **Adding items to a page**

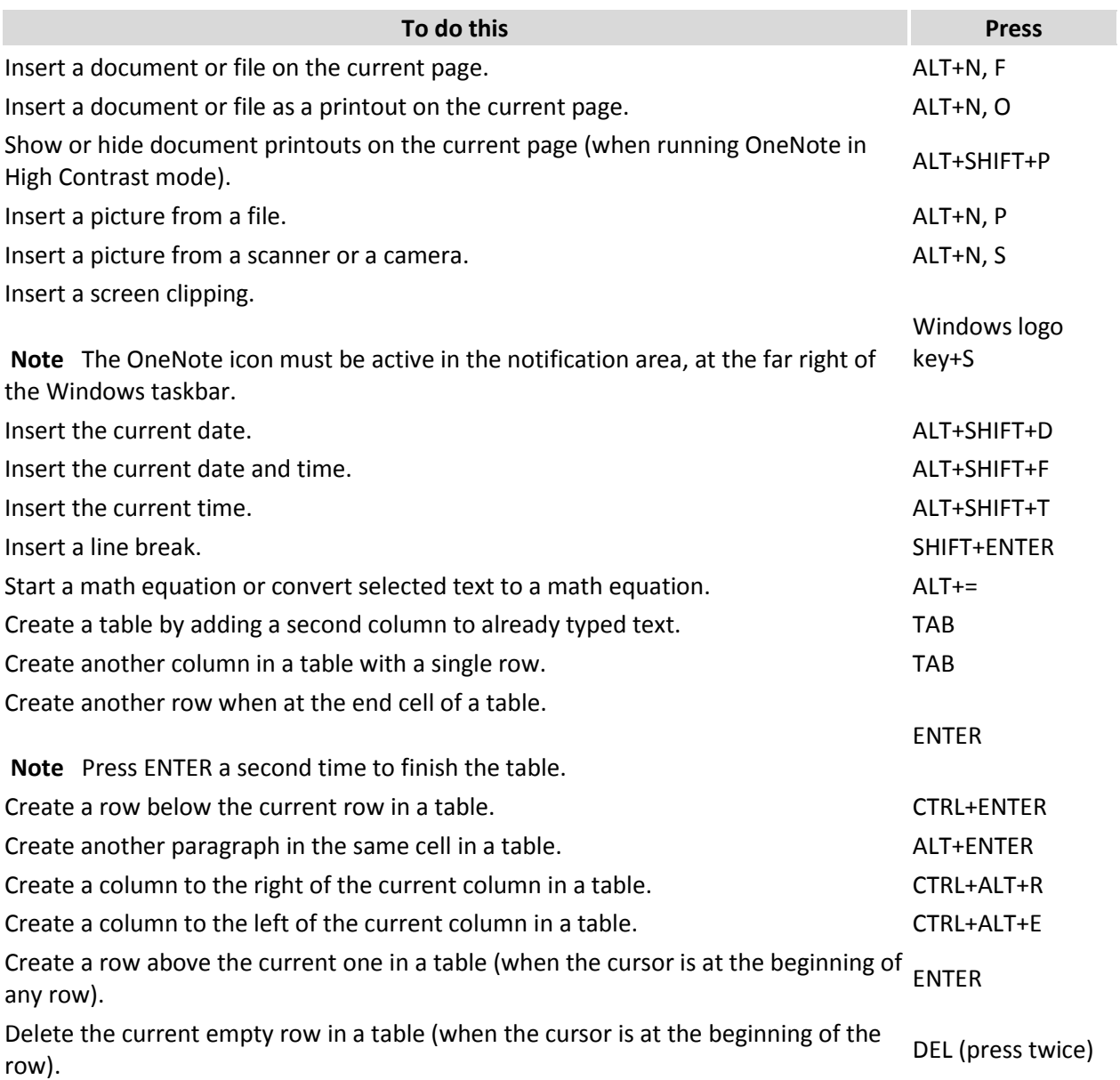

## **Selecting notes and objects**

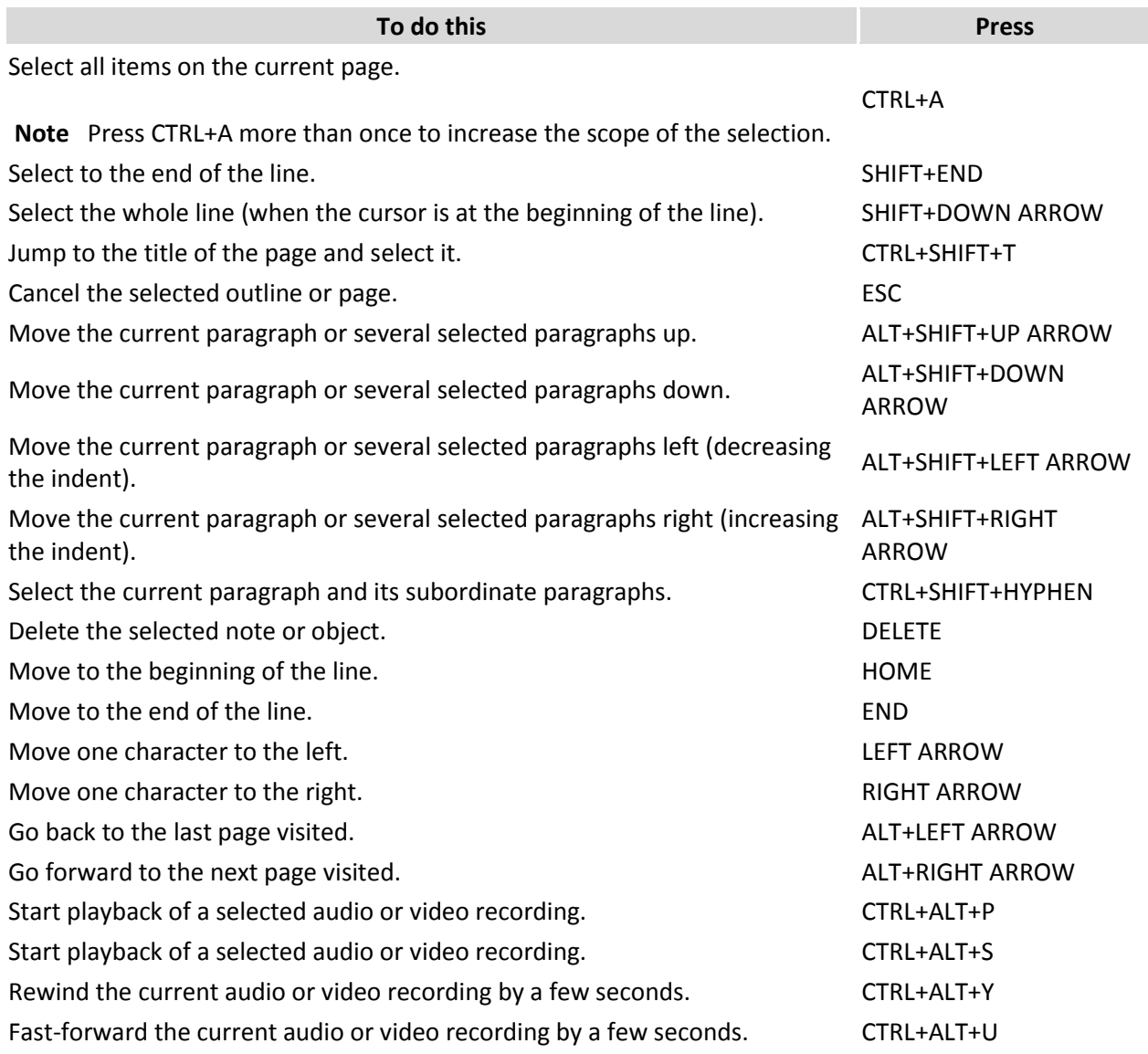

## **Tagging notes**

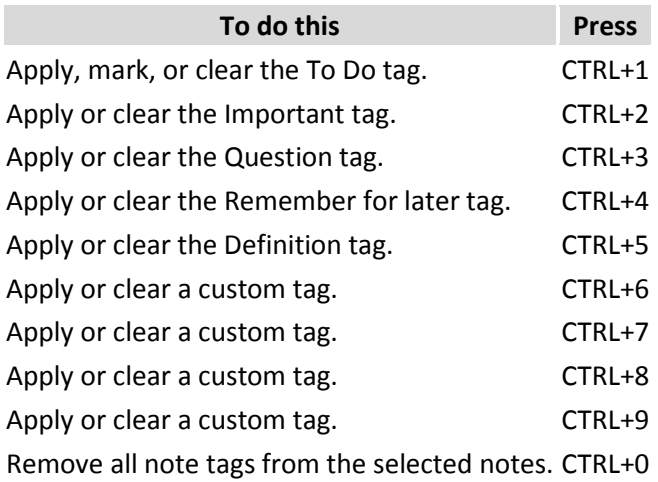

## **Using outlines**

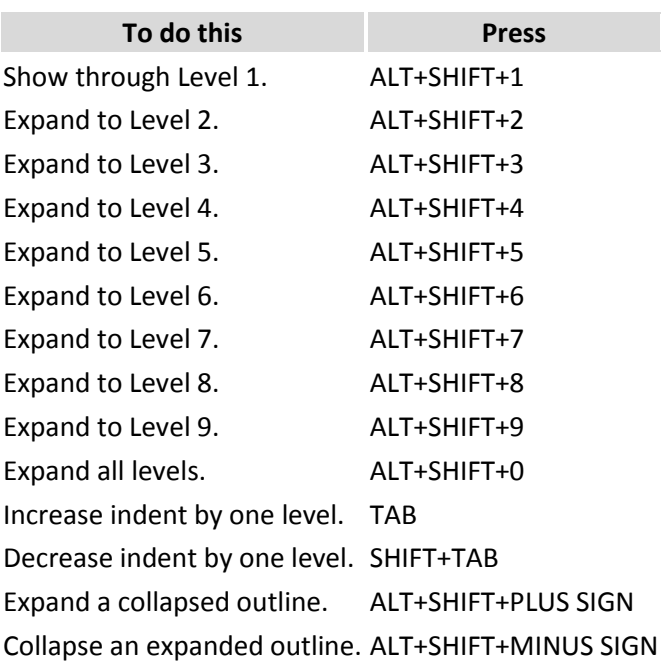

### **Specifying language settings**

**Note** To change the writing direction for your notes, you must first enable right-to-left languages in the **Microsoft Office 2010 Language Preferences** tool.

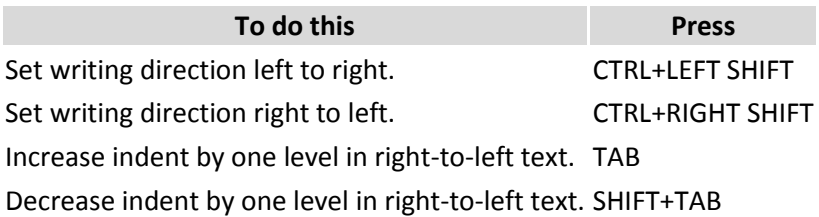

### **Organizing and managing your notebook**

#### **Working with pages and side notes**

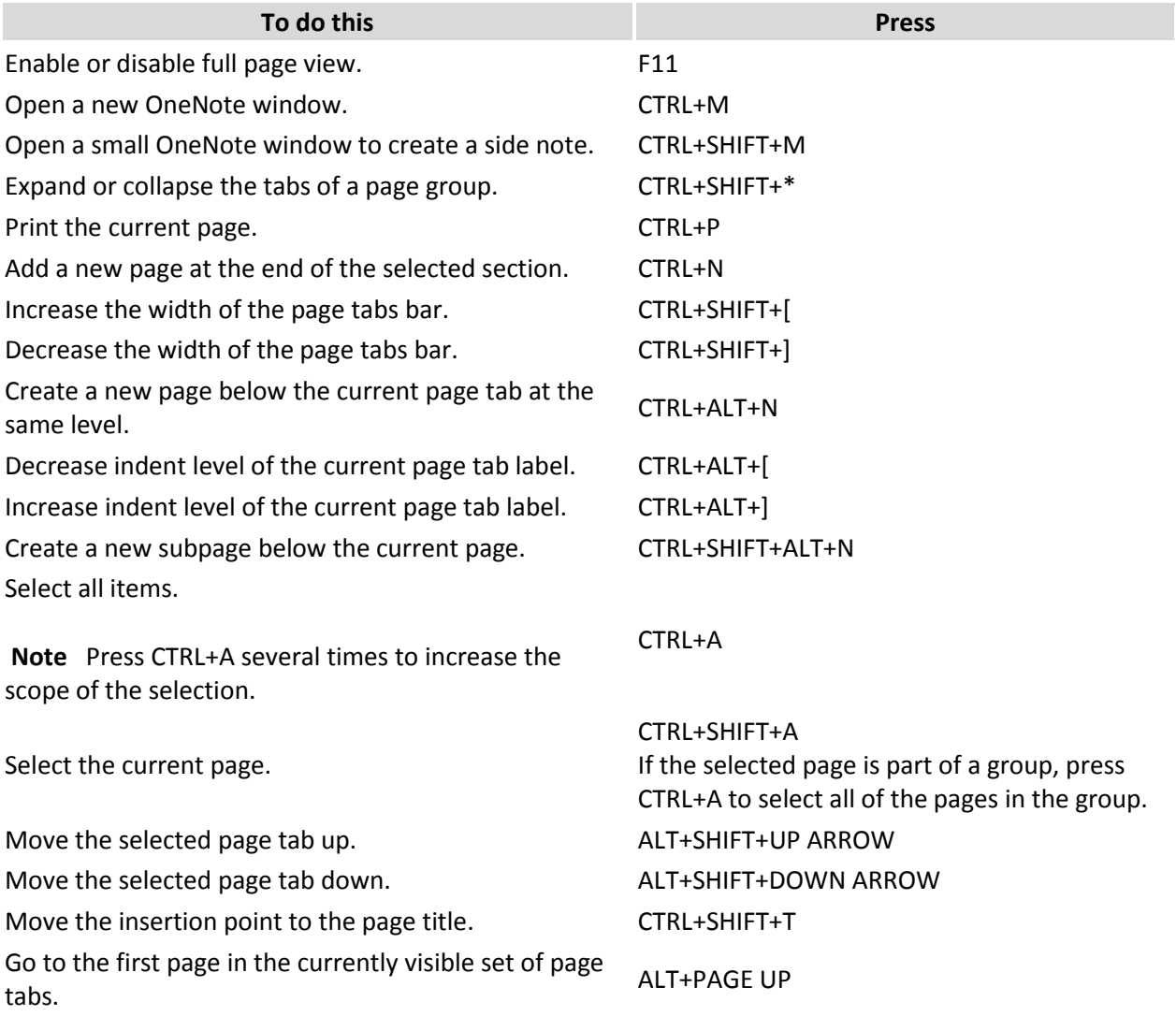

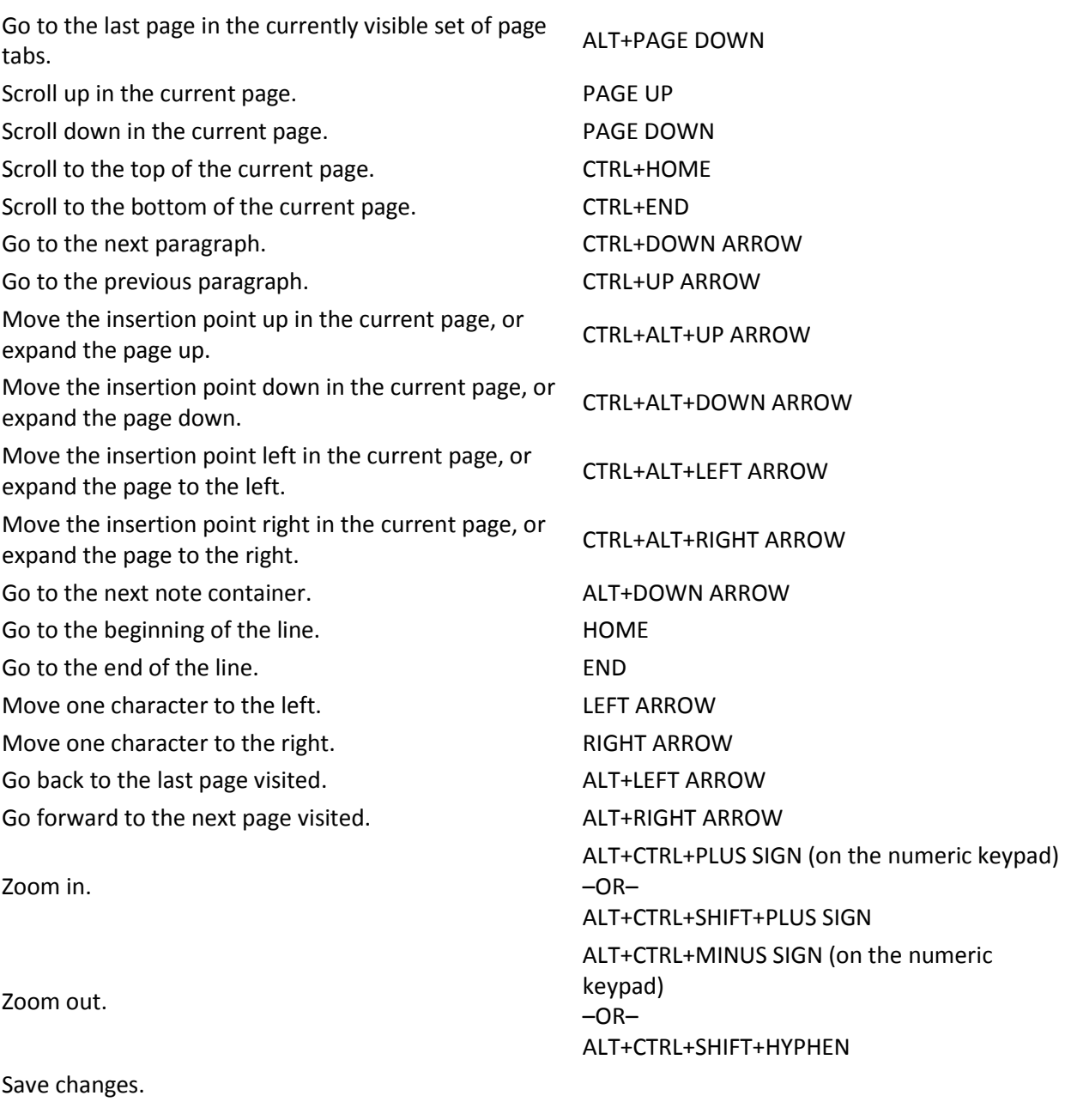

**Note** While OneNote is running, your notes are automatically saved whenever you change them. Manually saving notes is not necessary.

CTRL+S

## **Working with notebooks and sections**

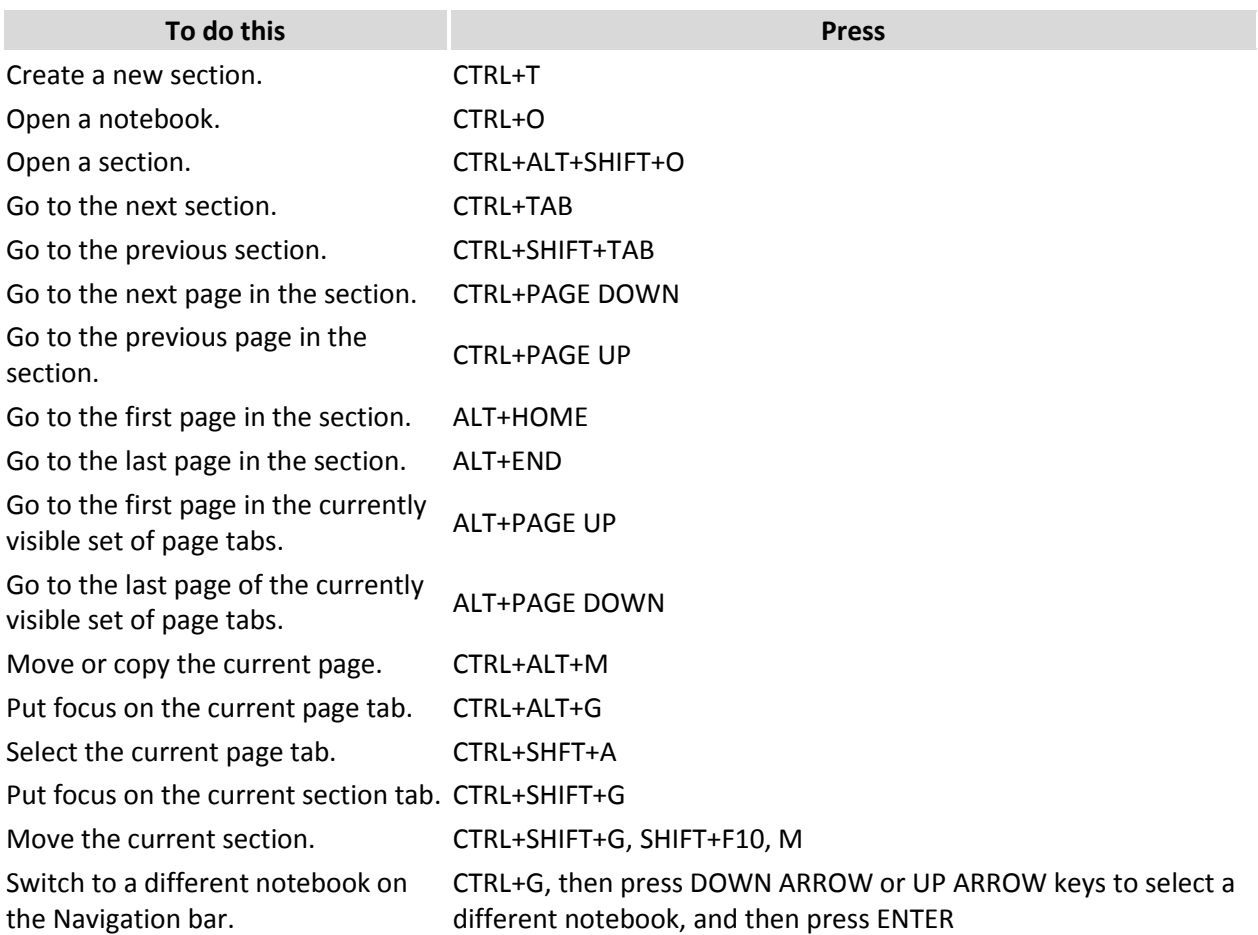

### **Searching notes**

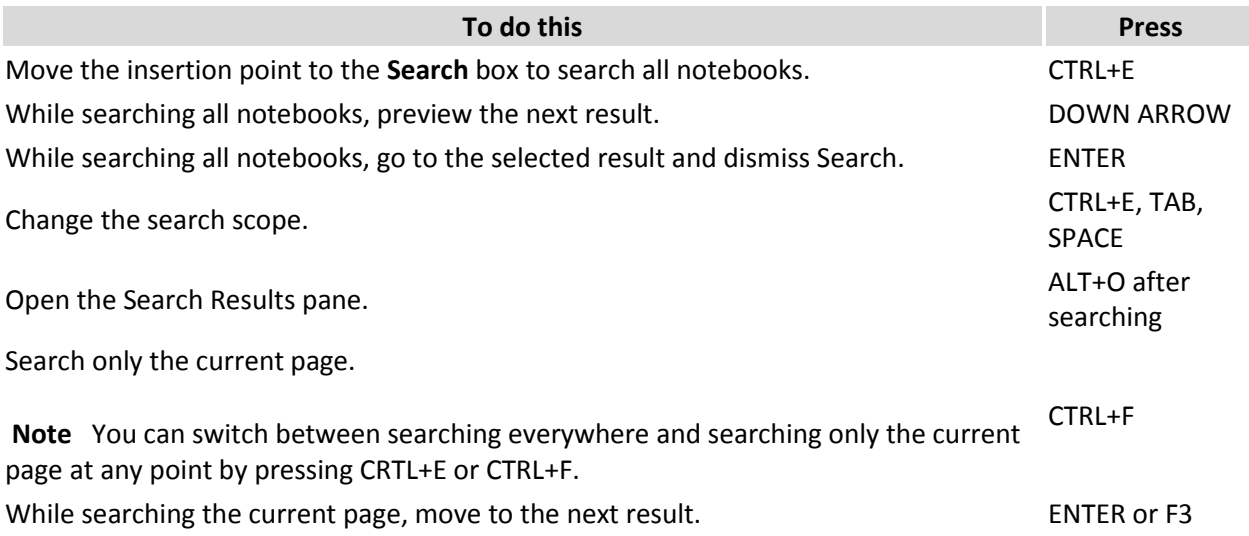

While searching the current page, move to the previous result. SHFT+F3 Dismiss Search and return to the page. **ESC** ESC

### **Sharing notes**

#### **Sharing notes with other people**

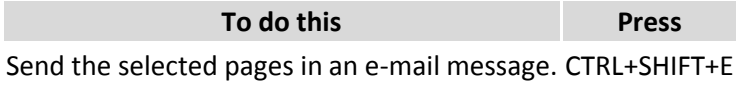

#### **Sharing notes with other programs**

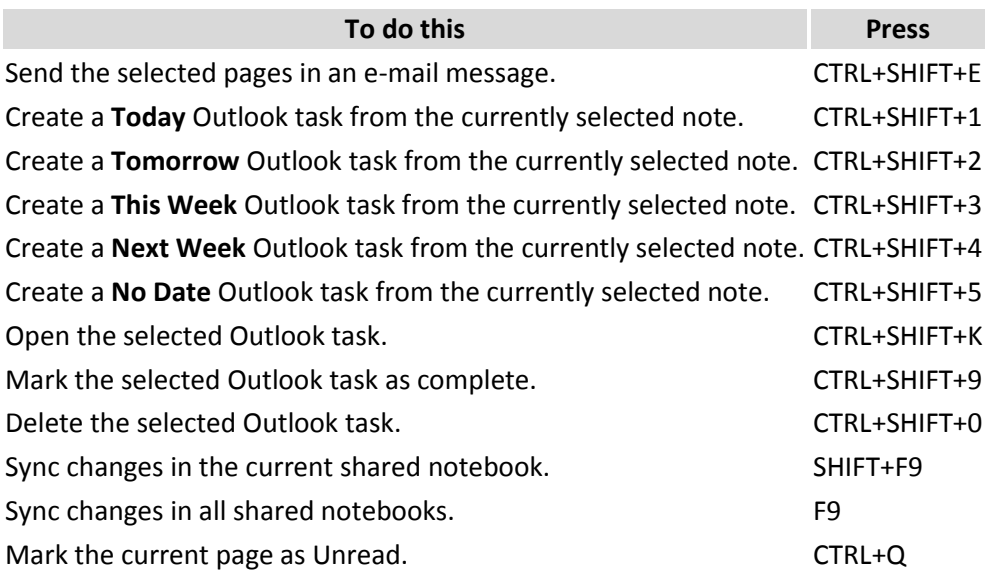

### **Protecting notes**

#### **Password-protecting sections**

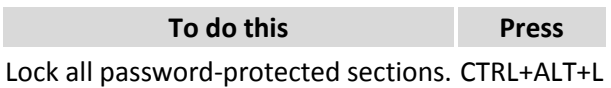